## CREATING CONTENT IN A COURSE AREA

Blackboard provides many options for creating content. After you create a course area, such as a content area, learning module, lesson plan, or folder, you create content in it by pointing to its action bar to reveal menus for selecting content items, tests, and links to tools.

You can make content relevant and interactive by including several different types of learning materials and experiences. For example, you can provide online lectures, multimedia, and surveys.

As you create content, you can set its options, such as availability. This enables you to create content and make it unavailable to users until you are ready for them to view it.

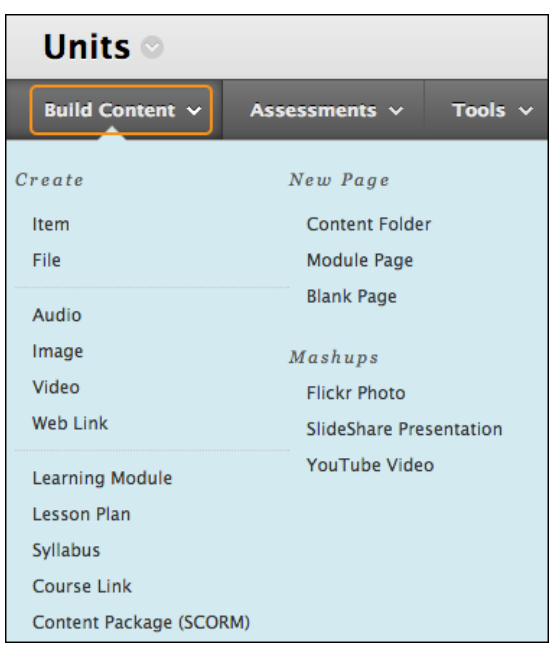

## ABOUT CONTENT TYPES

You can create many different content types in your course areas. Advance planning of the items to include in course areas can save you time and create a more organized final product. Consider your course goals, objectives, and audience demographics. Review your existing materials to determine what you can use online. Consider outlining or storyboarding a content area, learning module, lesson plan, or folder before creating content to create a logical organization.

The following table describes the different content types available in the Build Content drop-down list.

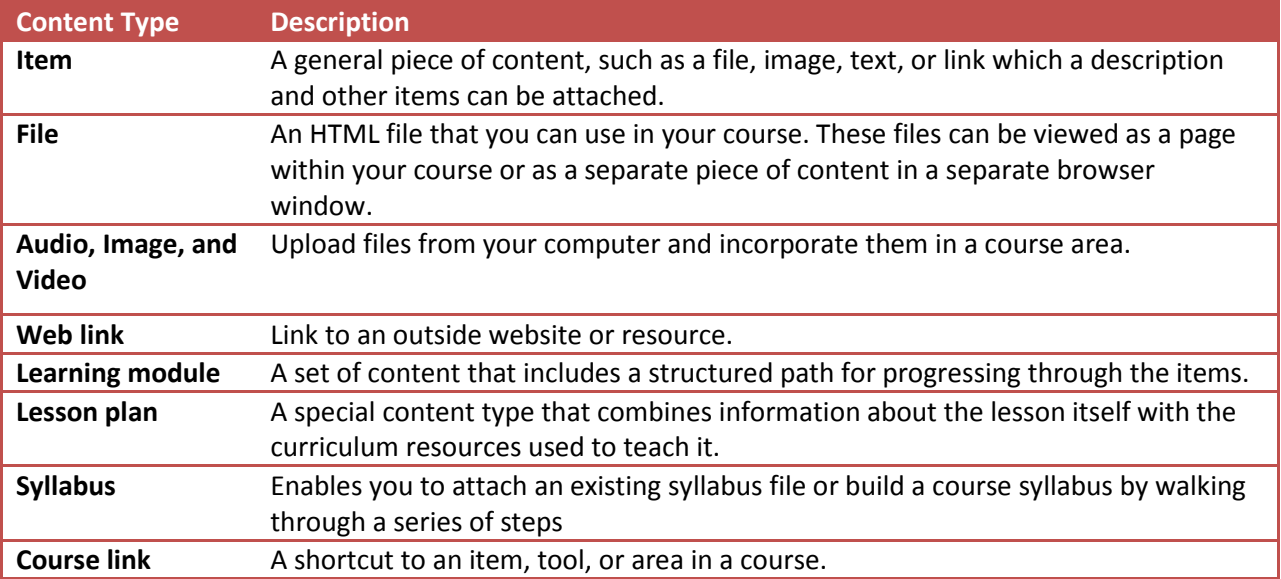

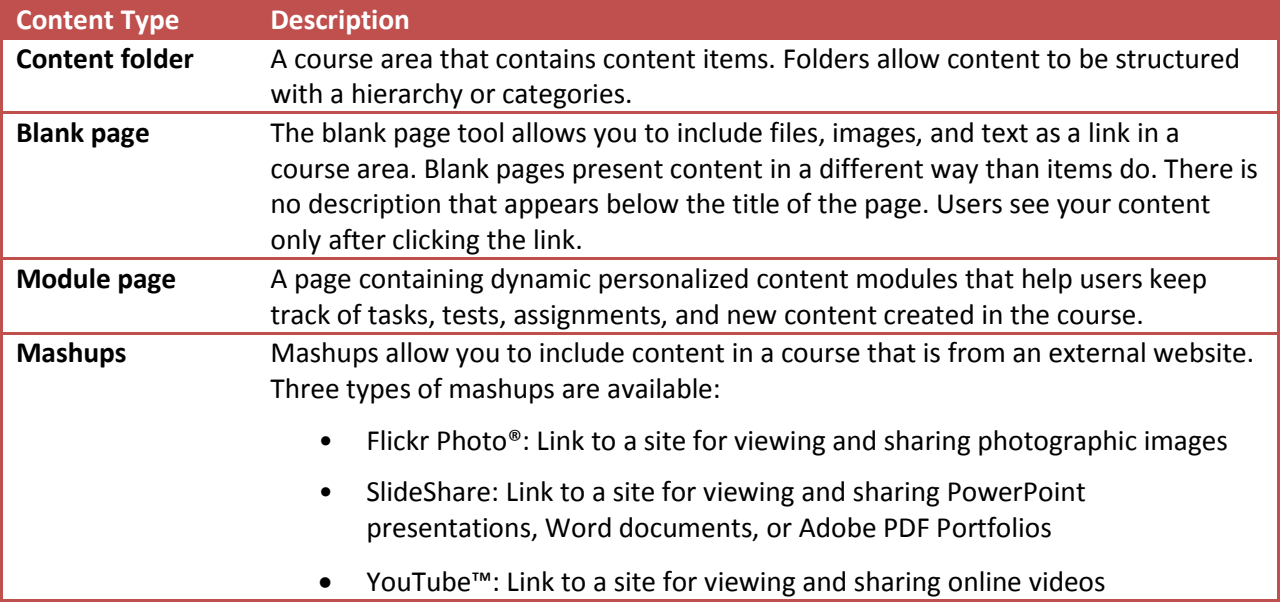